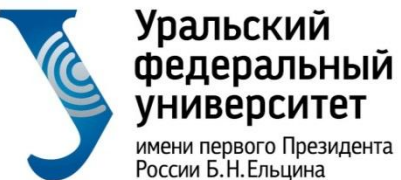

-<br>имени первого Президента<br>России Б.Н.Ельцина

Институт радиоэлектроники<br>и информационных технологий

## Запись на онлайн курс

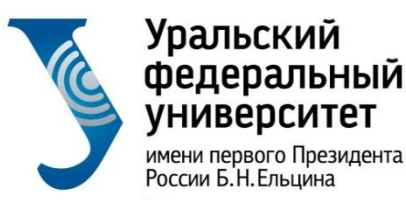

# **ВАЖНО:** Для обучения на онлайнкурсах, независимо от платформы, необходимо завести корпоративный почтовый ящик в домене urfu.me.

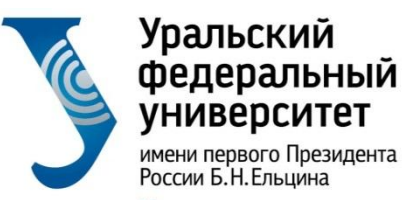

## Получение учетной записи

#### O A https://id.urfu.ru/AccessManagement/Identify/GetAccount

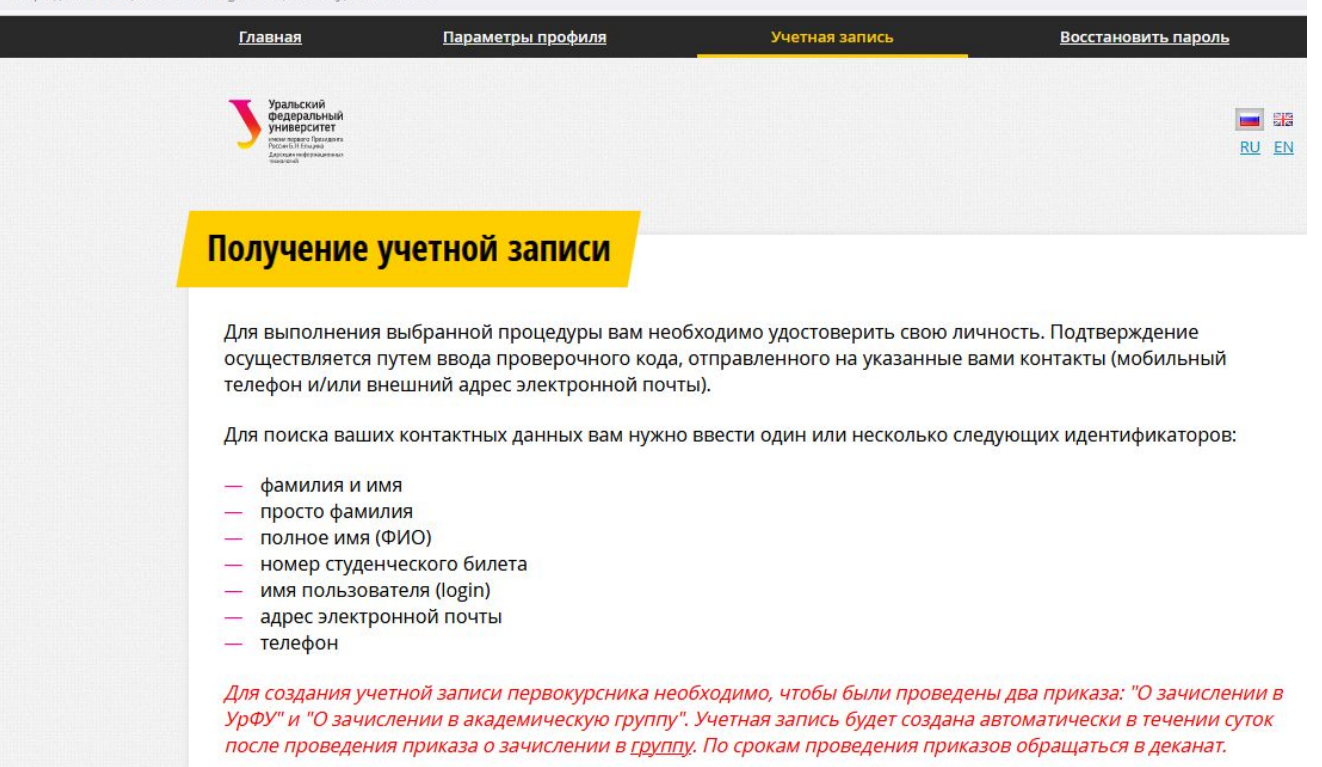

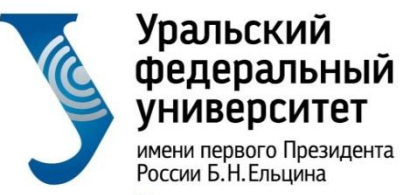

## Создание почтового ящика

## Активируйте доступ к Microsoft Office 365 (https://office365.urfu.ru)

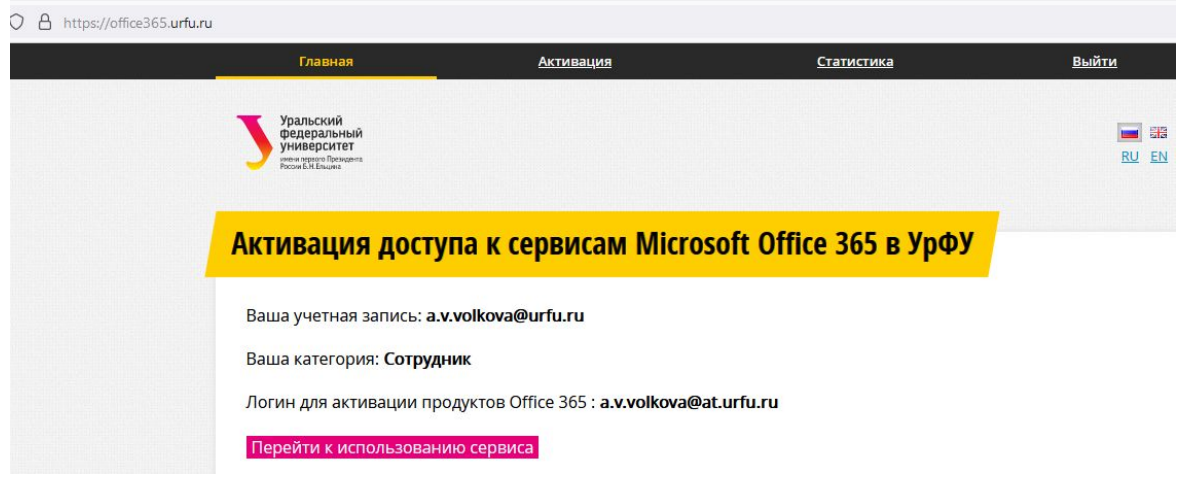

Видеоинструкция по получению и активации почтового ящика: https://inf-online.urfu.ru/ru/manual/

Активация доступа занимает **36 часов**. После активации Вы можете пользоваться почтовым ящиком

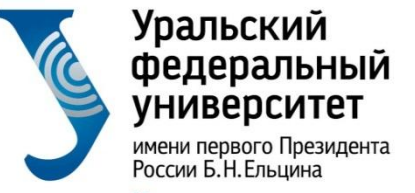

## Запись на онлайн курс

- 1. Активируйте корпоративный почтовый ящик
- 2. Используйте корпоративный почтовый ящик при регистрации на платформе https://openedu.ru

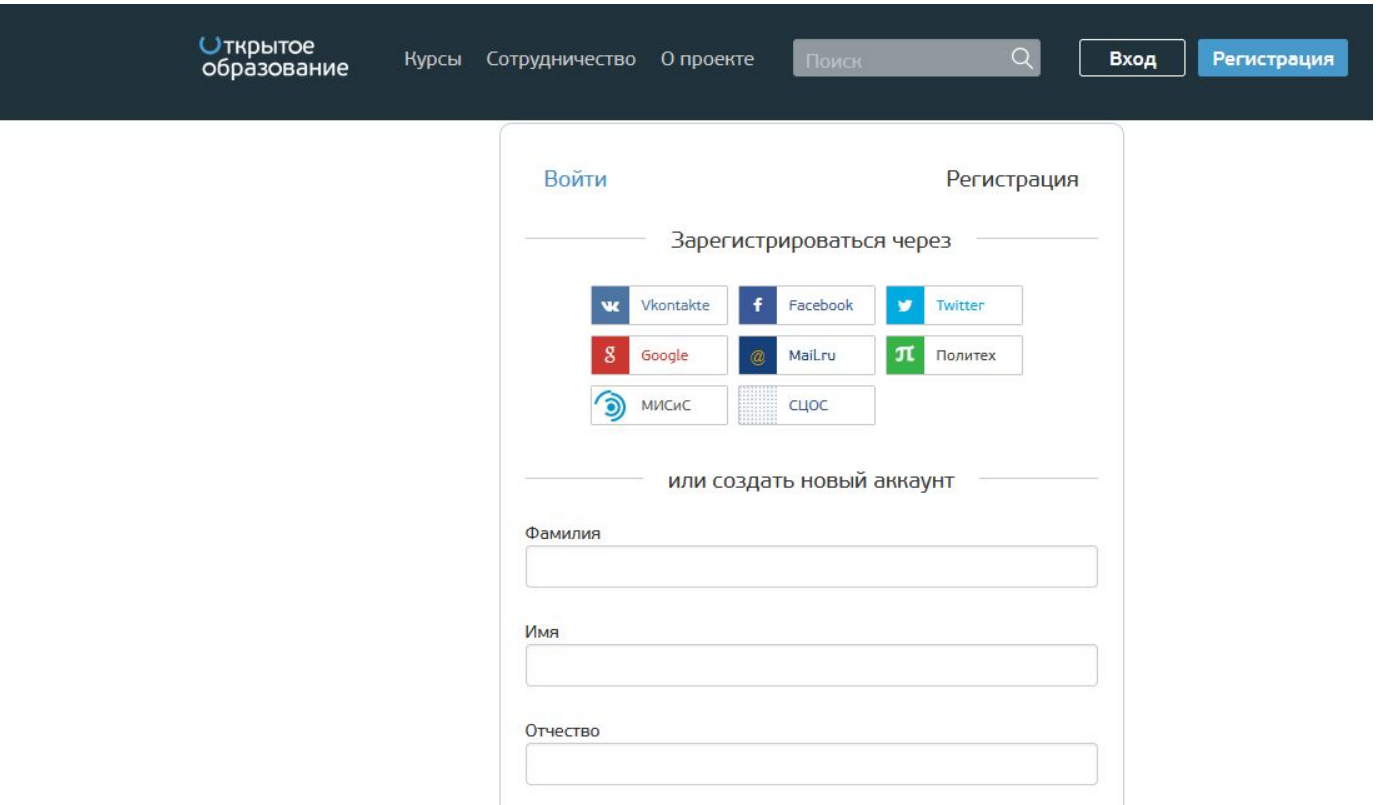

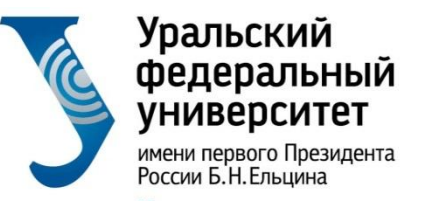

## 3. Зайдите в Личный кабинет студента (ЛК):

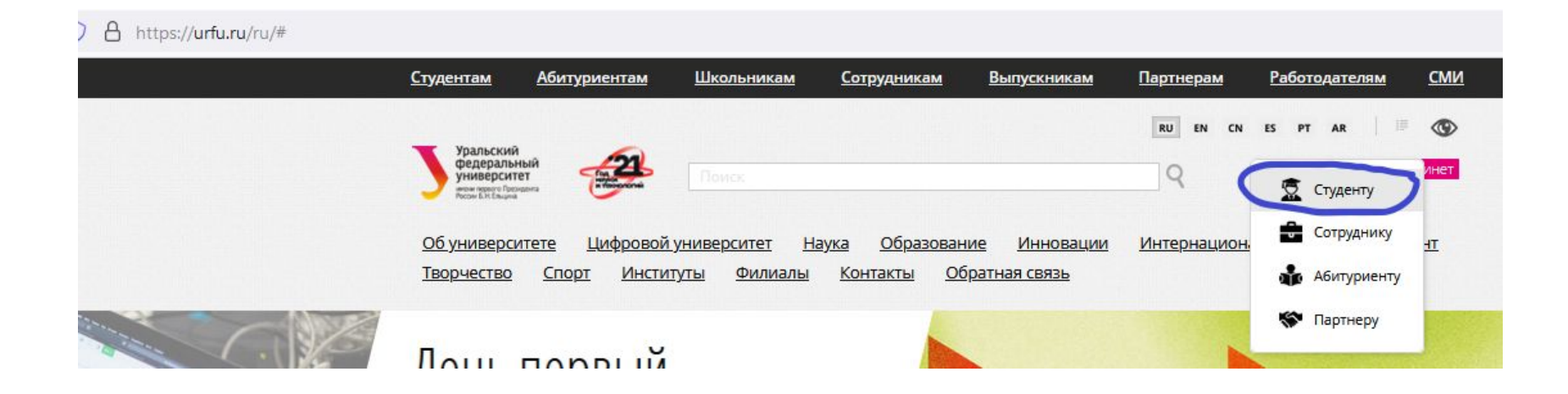

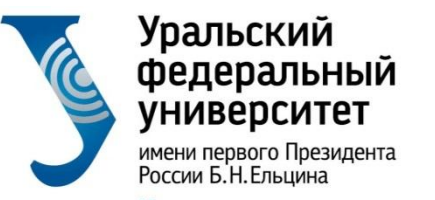

## 4. Зайдите в Раздел «Учеба»

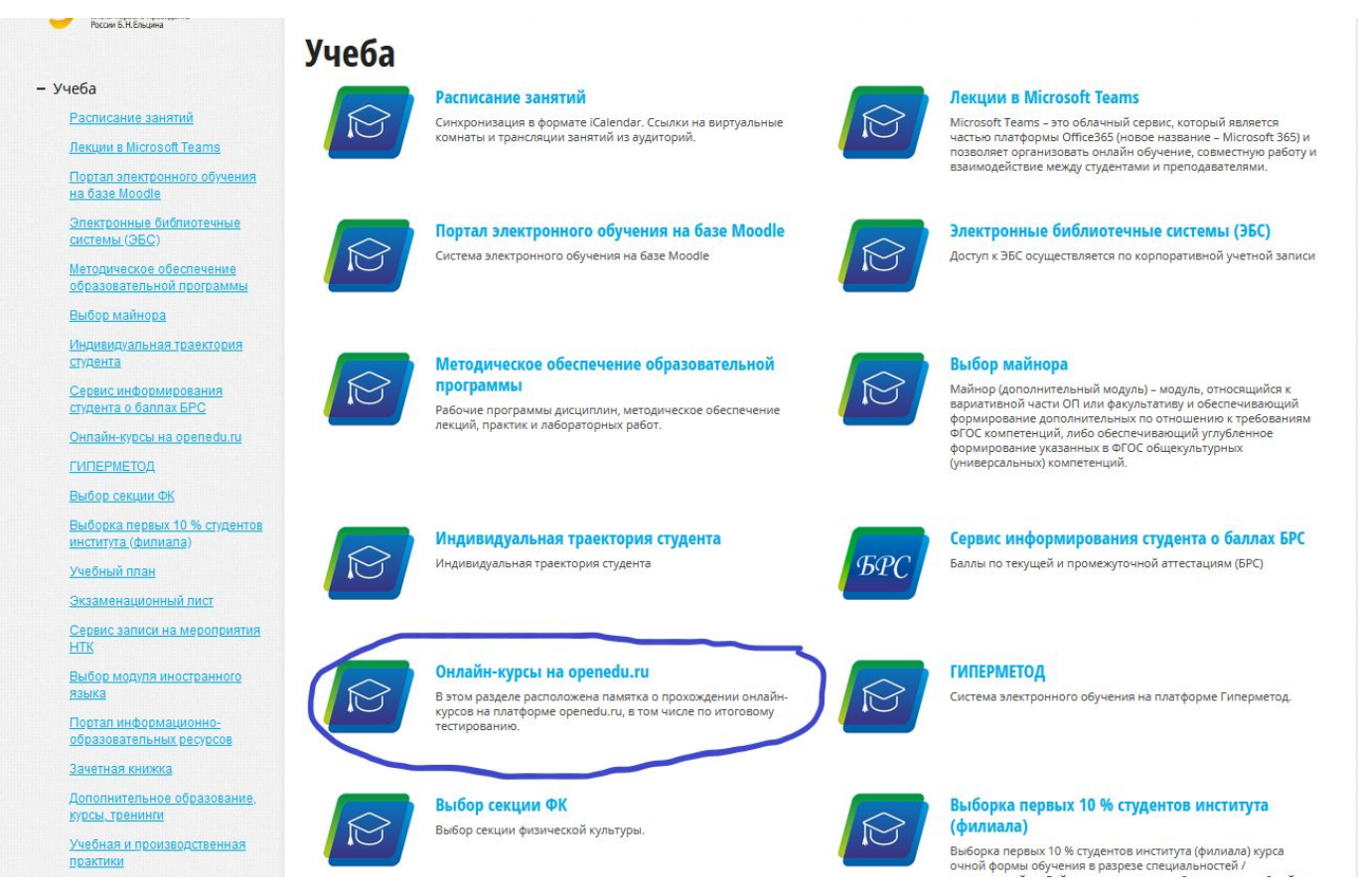

### 7

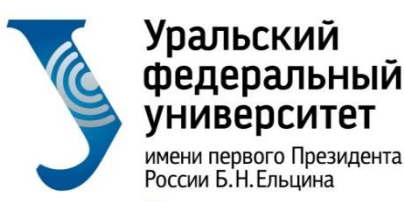

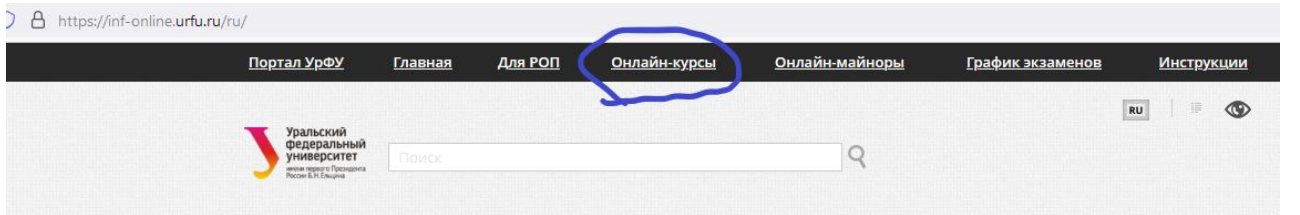

## Обучение на онлайн-курсах

#### Онлайн-майноры

Майноры - это образовательные программы, специально рассчитанные дать студентам знания и компетенции в областях, отличающихся от основного направления подготовки. Основная отличительная особенность майноров состоит в том, что студент выбирает их самостоятельно из предложенного набора дисциплин. Это могут быть как очные курсы в аудитории с преподавателем, так и онлайн-курсы. Выбор осуществляется в личном кабинете студента, раздел "Учеба", пункт "Выбор майнора".

Памятка по выбору майноров, а также список онлайн-майноров, которые реализуются в текущем семестре, вы можете найти в разделе "Онлайн-майноры". Там же представлены ссылки на курсы, чтобы вы могли заранее с ними ознакомиться.

#### Онлайн-курсы

В отличие от онлайн-майноров онлайн-курсы вы не выбираете самостоятельно, а для вас их выбирает руководитель образовательной программы. В этом случае вы изучаете его всей учебной группой. В начале семестра для вас проводят установочное занятие, на котором рассказывают какой именно онлайн-курс вы изучаете, какие сроки записи и сроки сдачи заданий на этом курсе и в какой период вам предстоит сдать экзамен по этому курсу. В разделе "Онлайн-курсы" представлен список курсов с прямыми ссылками, чтобы вы могли их легко найти и записаться.

#### **Инструкции**

При всех организационных отличиях прохождение онлайн-майноров и онлайн-курсов практически не отличается друг от друга. Максимально подробная инструкция по записи и прохождению курсов размещена в разделе "Инструкции", пункт "Обучение на онлайн-курсах". В ней описаны основные моменты, на которые вам следует обратить внимание, чтобы успешно освоить онлайн-курс. Информация и требования к прохождению итогового контроля также размещены в разделе "Инструкции" в пунктах "Итоговое тестирование по курсам вузовпартнеров" и "Итоговый контроль по курсам УрФУ". Если у вас останутся вопросы, то вы всегда можете задать их по адресу технической поддержки openedu@urfu.ru

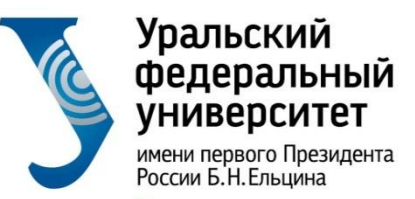

## 5. Перейдите к перечню курсов нужного ВУЗа:

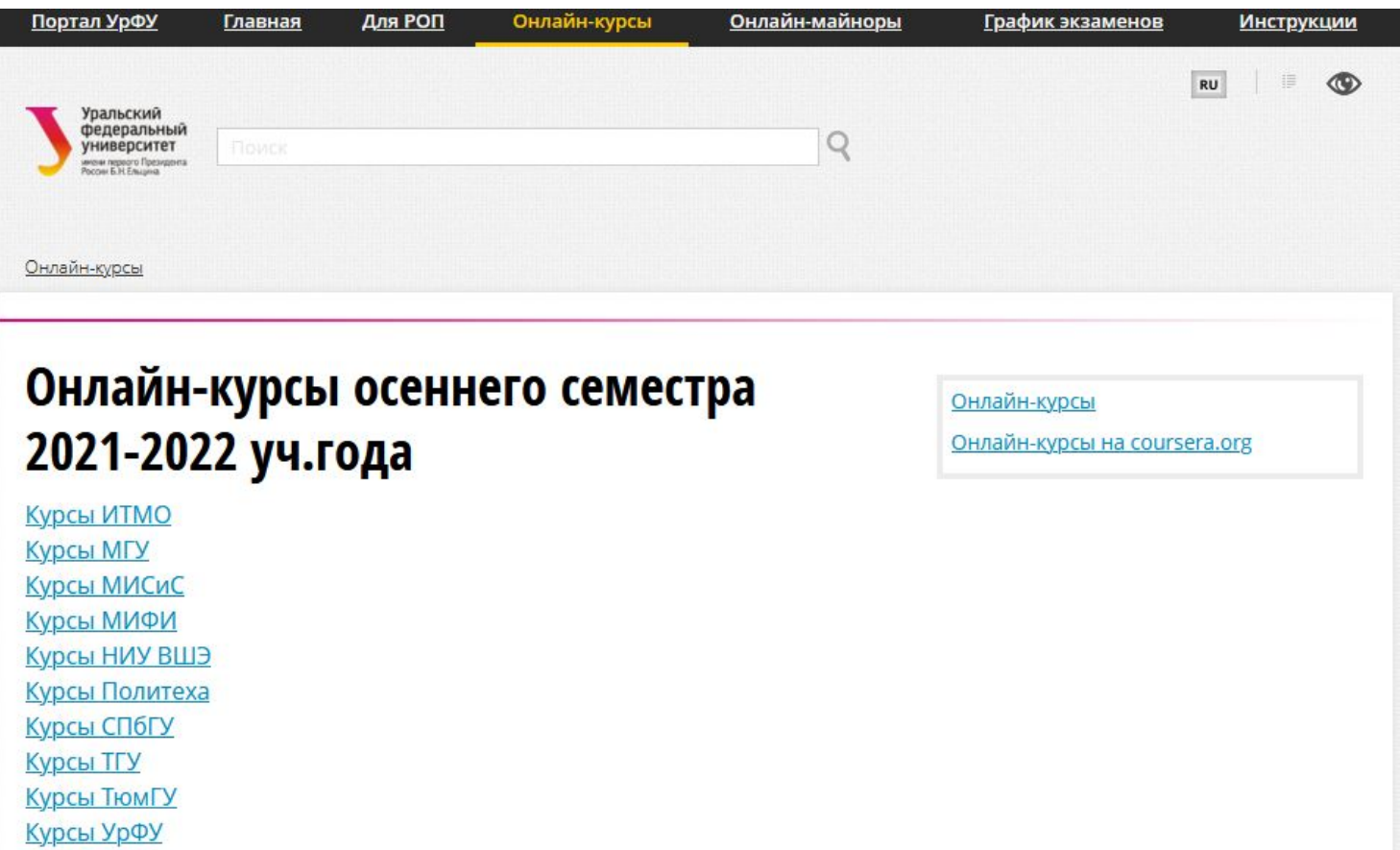

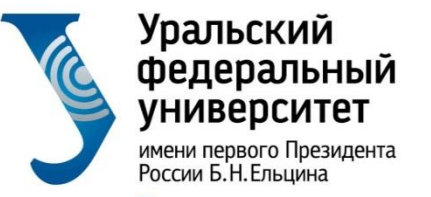

- 6. Найдите нужный курс. Возможны несколько вариантов:
- а) Ждите пока Вас запишут на курс:

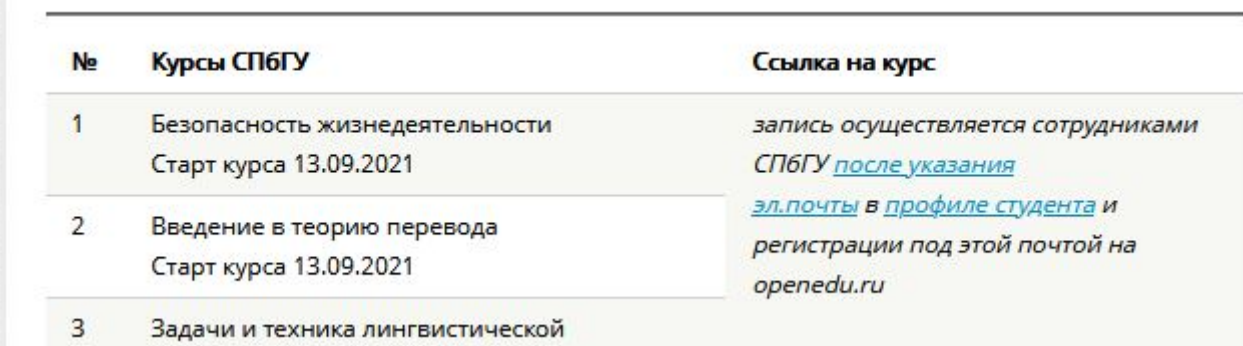

**ВАЖНО:** не записывайтесь на курс самостоятельно!

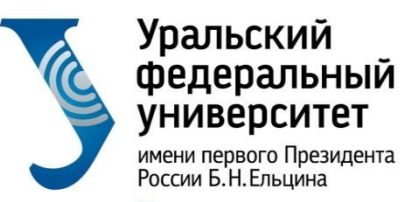

## б) Есть ссылка для самостоятельной записи:

#### A https://inf-online.urfu.ru/ru/onlain-kursy/#urfu  $\circ$

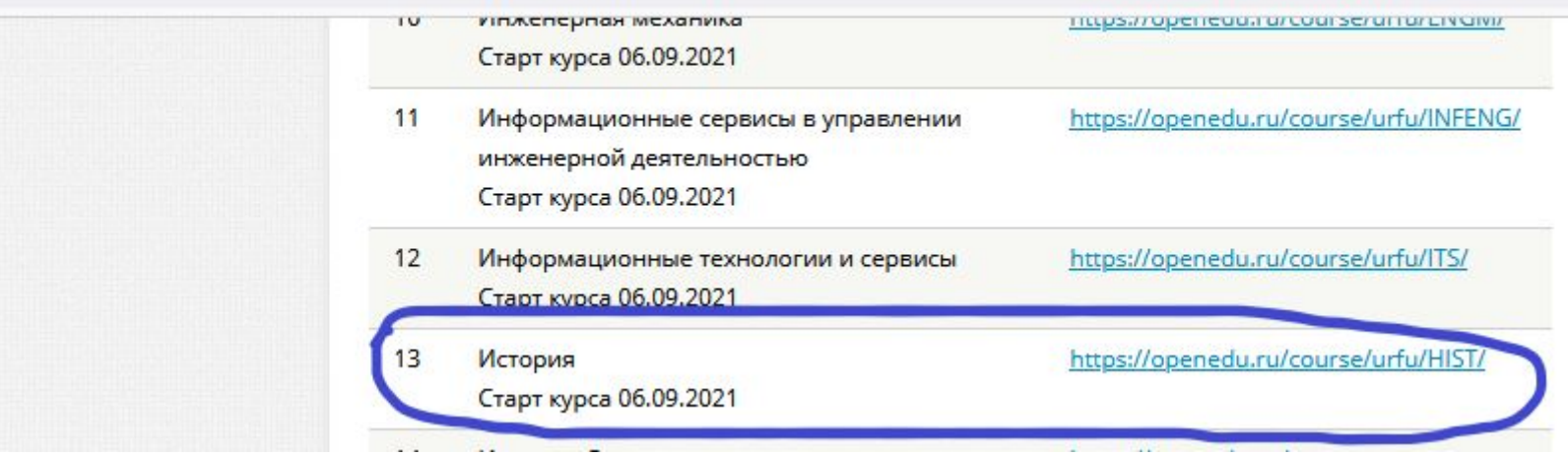

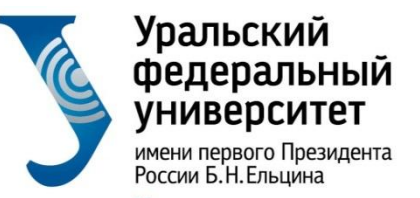

## 7. После перехода по ссылке, запишитесь на курс:

#### A https://openedu.ru/course/urfu/HIST/

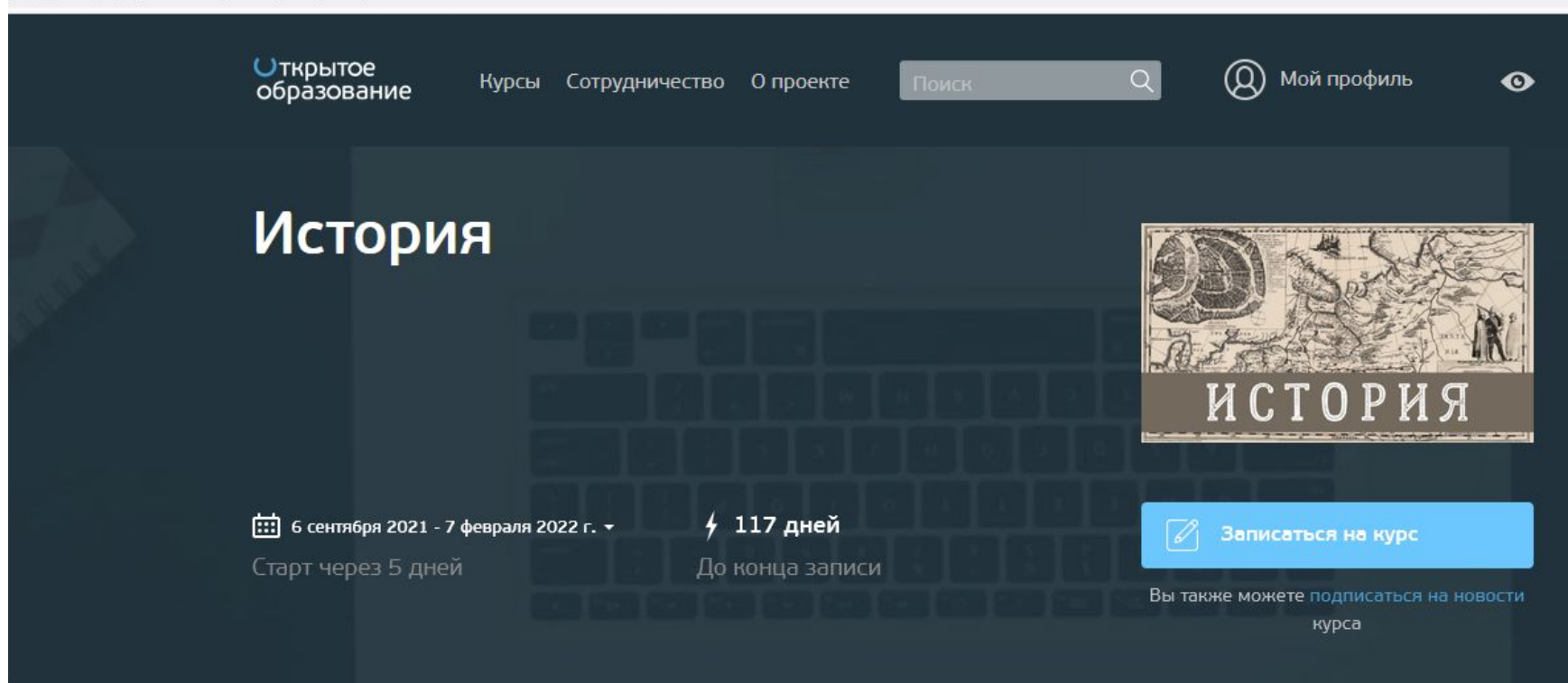

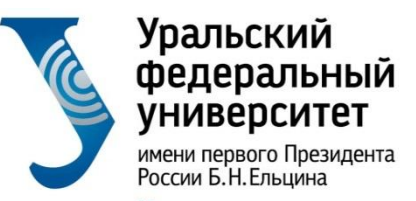

## 8. Независимо от варианта записи на курс он появится в разделе «Мои курсы» на openedu.ru

A https://openedu.ru/my/#timeline=future

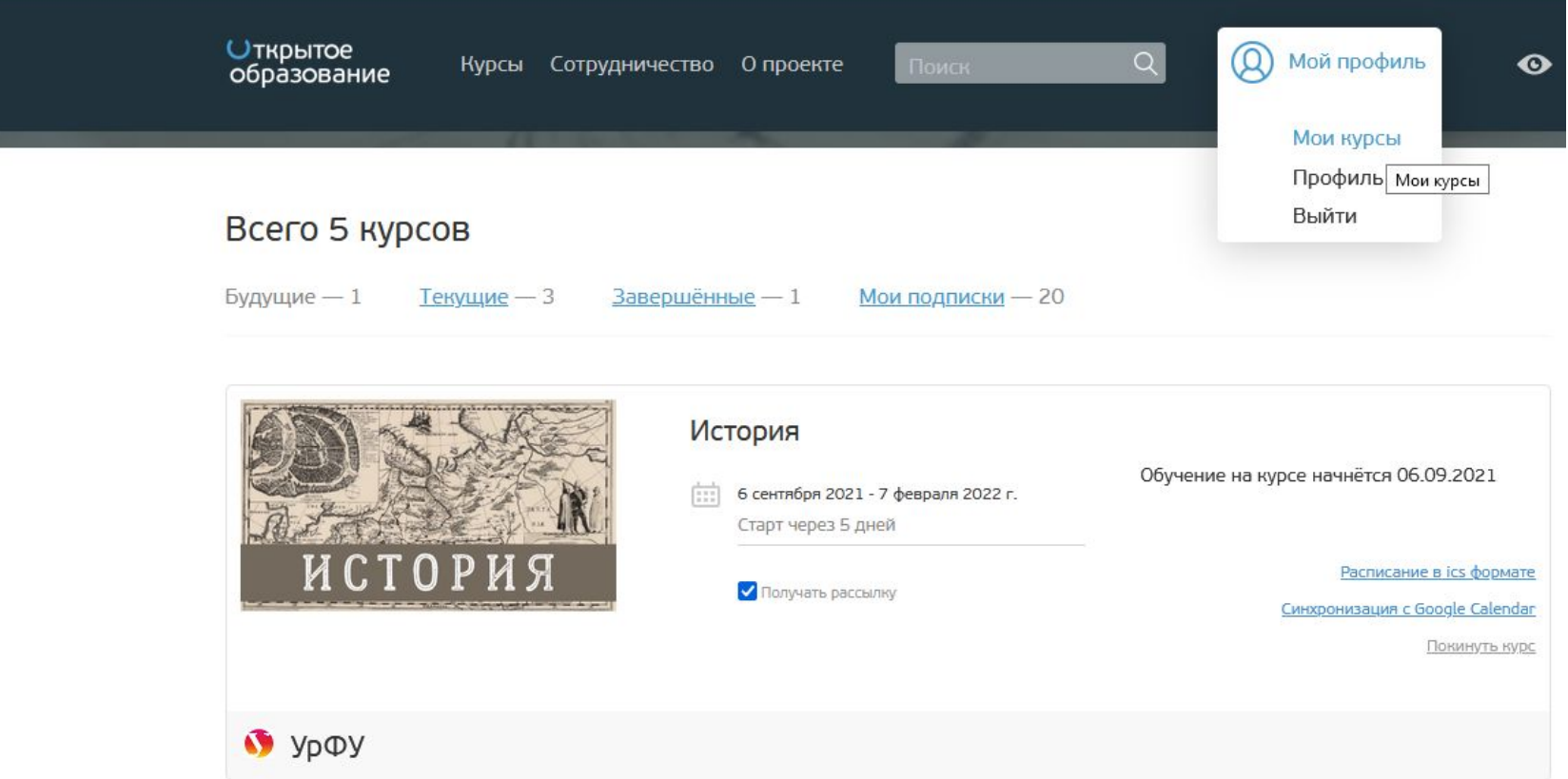

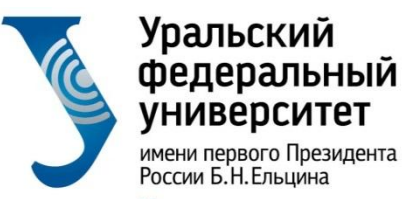

## Важные ссылки:

- Информация по онлайн курсам: https://inf-online.urfu.ru/
- Национальная платформа открытого образования: **openedu.ru**

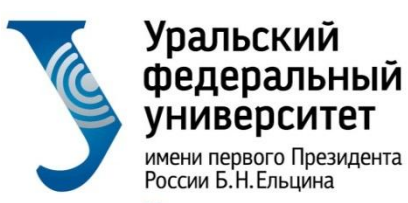

> Ответственный за онлайн обучение: Волкова Анна Владимировна, ауд. Р-137 Тел. 375-48-99, +7(992)-002-88-37 эл.почта: <u>a.v.volkova@urfu.ru</u>